### **SEDAR Subscriber Update**

### **December 20, 2019**

**Please Note:** The CSA Service Desk hours of operation on December 24<sup>th</sup> will be 7AM to 2PM EST.

### **Code Update (Version 008.061.002)**

A SEDAR code update is scheduled for January 2<sup>nd</sup>, 2020.

You are encouraged to obtain the code update as soon as possible on or after January 2<sup>nd</sup>, 2020 by following these procedures:

- 1. Start the SEDAR program;
- 2. Select File menu; and
- 3. From the File menu, select Receive items from SEDAR server.

This method will help make sure that the application is updated and ready for your use before you actually have to perform any business functions.

This code update will bring the SEDAR client application up to version 008.061.002.

Once the code update has been downloaded, close the SEDAR program and follow the instructions below to execute the code update:

- 1. Click the Start button located at the bottom left corner of the screen;
- 2. Select Programs; and
- 3. From the Program menu, select SEDAR and then select Code Update.

### **TMP Filings**

All filings that have been saved but not submitted (shown as TMP on your Filing Management screen) should be either submitted by December 31, 2019 or deleted. To delete any TMP filings, highlight the project and select File/ Remove Unsubmitted Filing(s).

#### **Code Update Error Message: Return Code 53 or 70**

Occasionally, filers will receive an error message with a 'Return Code 53 or 70' when attempting to run the code update.

**Return Code 53**: The code update was interrupted or not retrieved successfully. Please contact the CSA Service Desk at 1-800-219-5381 for assistance.

**Return Code 70**: A SEDAR 'working' window is open. Please close all SEDAR windows prior to running the code update.

# **Summary of Code Update Changes**

### **Fee Changes**

#### **Financial and Consumer Services Commission (New Brunswick)**

As of January 2, 2020, the amendments to the New Brunswick Financial and Consumer Services Commission Local Rule 11‐501 *Fees* are effective and the following New Brunswick jurisdictional fees will be updated as noted below:

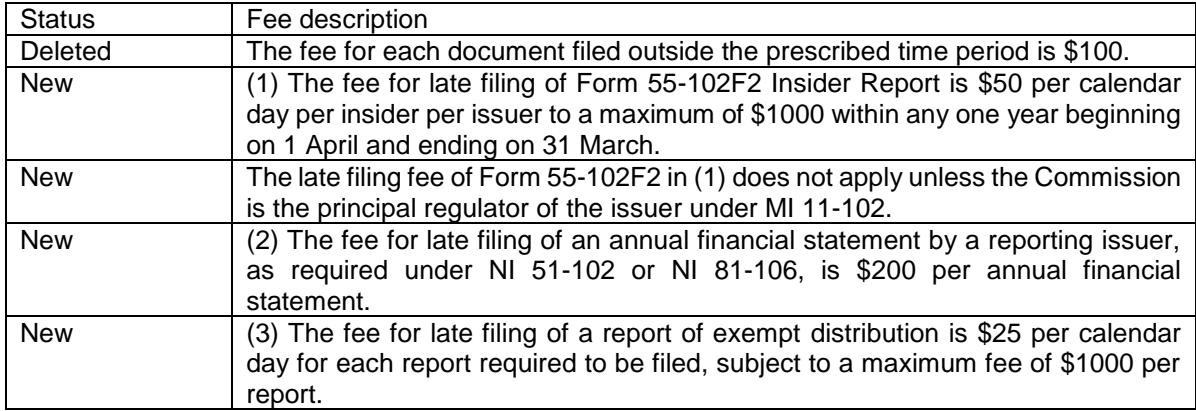

### **Adjustment to AMF fees**

On January 1, 2020, the Autorité des marchés financiers ("AMF") will adjust by 1.72% certain fees payable, in particular under the Securities Act, CQLR, c. V-1.1.

Under section 83.3 of the Financial Administration Act, chapter A-6.001, these fees are adjusted by operation of law on 1 January of each year by a rate corresponding to the annual change in the overall average Québec consumer price index without alcoholic beverages and tobacco products for the 12 month period ending on 30 September of the year preceding the year for which the fee is to be adjusted. The rate corresponding to this annual change for the 12-month period ended September 30, 2019 is set at 1.72%.

For the new fee amounts, please consult section 1.1 of the Bulletin de l'Autorité des marchés financiers dated December 19, 2019 (vol. 16, N° 50), available on the AMF website at [www.lautorite.qc.ca](https://lautorite.qc.ca/grand-public/) (in French only). As of January 1, 2020, you may also refer to Chapter II of Title VI of the Securities Regulation, CQLR, c. V-1.1, r. 50 for fees payable which is available on the AMF website, and to the SEDAR Regulatory Fee Guide, which is available on the website of the Canadian Securities Administrators.

### **SEDAR.com**

### **About SEDAR**

As of January 2<sup>nd</sup>, 2020, the following updated documentation will be available:

- Recipient agencies fees list
- SEDAR Training Calendar

## **For Your Reference**

### **The Importance of Refreshing**

When launching SEDAR, filers are reminded to refresh their **user information** to ensure their local application is connected and in sync with the SEDAR server.

Go to User Profiles and Defaults/User Information: Click on Refresh followed by Submit.

Before starting a filing, filers are reminded to refresh their **profile** to ensure the information is current and the issuer authorization status is updated, as applicable.

Go to Profile Management: Click on the applicable profile(s) and click on Refresh Profile

When adding to an existing filing, filers are reminded to refresh their **project** to ensure the information is current and the issuer authorization status is updated, as applicable.

Go to Filing Management: Click on the applicable project and click on Refresh Project.

### **Exempt Market Filers**

Before creating a new profile, please review the [Issuer Profiles](http://www.sedar.com/issuers/issuers_en.htm) tab on SEDAR.com to confirm if a profile already exists for this issuer to avoid creating a duplicate. Duplicate profile deletion requests can take several months to process.

When creating a profile for a *Non-Reporting issuer* on SEDAR, select "Non-Reporting Issuer" from the drop-down menu under both the "Reporting and Markets" and the "Principal Regulator" tabs.

For more information regarding creating profiles, please refer to the [Filer User's Guide](http://www.sedar.com/sedarguides/FilerUsersGuideR8.pdf) located on SEDAR.com:

- Section 2.3 Creating an Investment Fund Group Profile
- Section 2.4 Creating an Investment Fund Issuer Profile
- Section 2.5 Creating an Other Issuer Profile

The following [Quick Reference Guides](http://www.sedar.com/sedar/sedar_en.htm) are also available on SEDAR.com:

- [Creating a Profile](http://www.sedar.com/sedarguides/Creating_a_Profile.pdf)
- [Creating a Report of Exempt Distribution \(NI 45-106\) Filing](http://www.sedar.com/sedarguides/Creating_a_Report_of_Exempt_Distribution_NI_45-106_Filing.pdf)

### **SEDAR Subscriber Accounts**

To update your SEDAR subscriber account (i.e. Company address, contact information), complete a [SEDAR Form 1](http://www.sedar.com/pdf_files/Form1.pdf) and return to [csaops@cgi.com](mailto:csaops@cgi.com).

### **SEDAR Communications**

To discontinue receiving SEDAR communications by FAX or to update your list of email recipients for SEDAR communications, email **[csacrm@cgi.com](mailto:csacrm@cgi.com).** 

### **Statutory Holiday Schedule**

Below is the listing of 2020 Statutory Holidays and the availability of the SEDAR server:

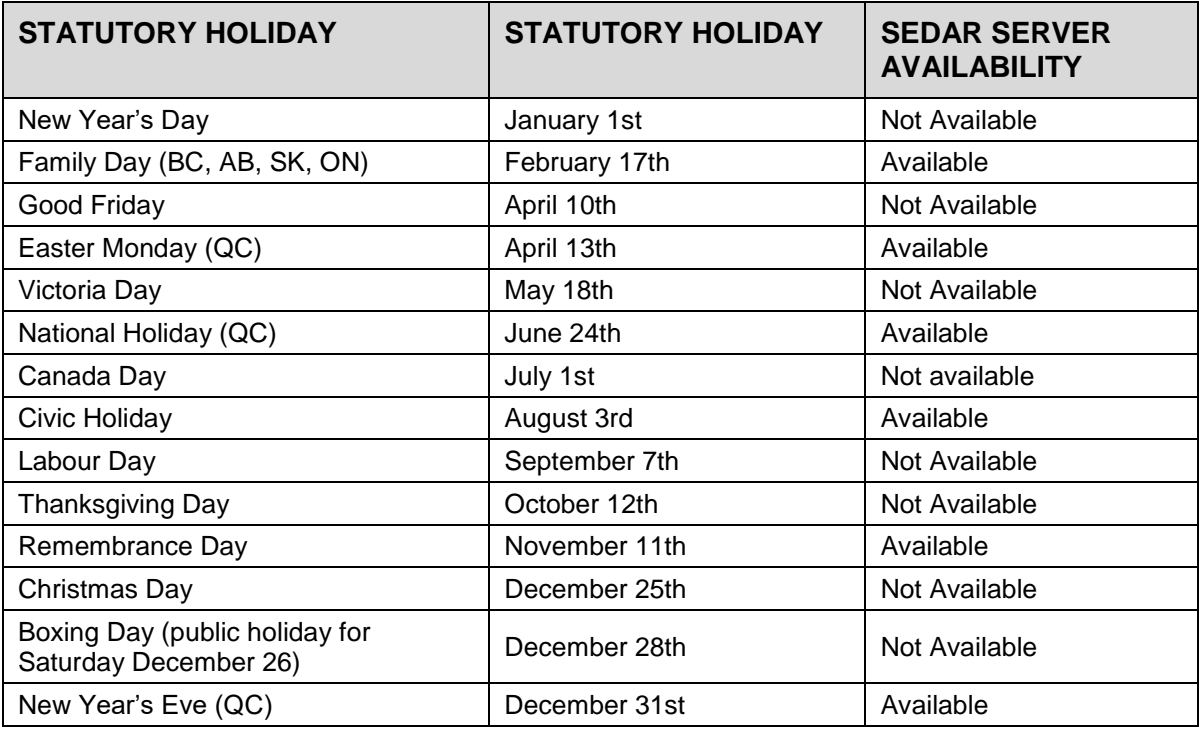

### **For more information, please contact the CSA Service Desk at 1-800-219-5381.**